## JUNIOR LYCEUM ANNUAL EXAMINATIONS 2002

Educational Assessment Unit – Education Division

## FORM 3INFORMATION TECHNOLOGYTIME: 1 hr 30 min

Name:

Class: \_\_\_\_\_

## Answer ALL the questions.

1 (a) The computers in your school Computer Lab form a Local Area Network (LAN). In the box below draw a labelled block diagram of a LAN consisting of three computers, one file server and one printer.

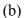

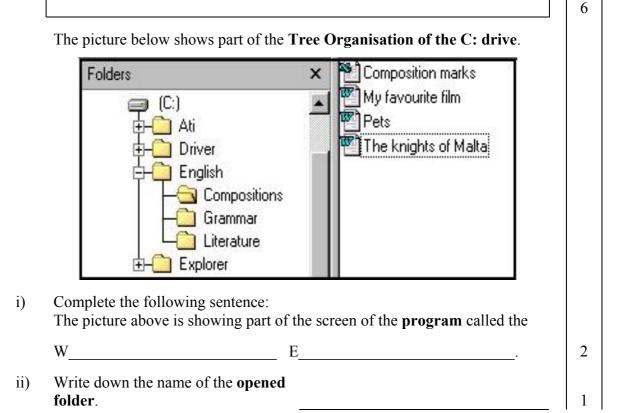

iii) Write down the names of any two files that are found in the open folder. 2 Look carefully at the picture on the previous page and write down the path iv) from the (C:) icon to the 'Literature' folder. *The first part has been done* for you.  $C: \setminus$ 2 A picture of the **Recycle Bin** is shown on (c) the right. How do you know whether the Recycle Bin has any files or is empty. **Recycle Bin** 2 Marilyn is using the **Word Processing program** for her Geography homework. She wants to insert a **Table** to store information on the four Scandinavian countries shown below. **Population Capital city** Country (million) 9 Sweden Stockholm Oslo 4.5 Norway Denmark Copenhagen 5 Finland Helsinki 5 In the box on the right, draw the button from the ones (a) i) shown below, that she must click to create a table. 1 ii) After clicking the button, the picture shown on the right appeared below the tables button. Shade the cells required to create the Table on countries shown above. 1 iii) How many **rows** and **columns** does the countries table have? Columns: 2 Rows: Cancel Which other computer program could she have used to store the (b) i) information on the countries in **table form**? 1 ii) Why do you think she has decided to use the Table feature of the Word **Processing program** and not the **computer program** of question b (i)? 2

| (c | e) i)                                                  | After printing the table Marilyn noticed that it was <b>printed without borders</b> . Explain what borders are.                                                                                                    | 2 |
|----|--------------------------------------------------------|----------------------------------------------------------------------------------------------------|---|
|    | ii)                                                    | The picture below shows the <b>Borders toolbar</b> .<br>$34 \text{ pt}$ $\square$ $\square$ $\square$ $\square$ $\square$ $\square$ $\square$ $\square$ $\square$ $\square$                                                                                                    |   |
|    |                                                        | Write down the letters of the TWO buttons that she must click to <b>quickly draw all the borders</b> .                                                                                                    | 2 |
|    | iii)                                                   | Before clicking the two buttons, what <b>must she do to the table</b> ?                                                                                                    | 2 |
|    | What is <b>part A</b> of the Borders toolbar used for? | 2                                                                                                    |   |
|    | v)                                                     | What is <b>part I</b> of the Borders toolbar used for?                                                                                                    | 2 |
| 3  |                                                        | David is in the computer lab preparing a project on the 'Knights of Malta' using the <b>Word Processing program</b> .                                                                                                    | 2 |
| (a | ı) (i)                                                 | He was instructed by his teacher to insert a Header and Footer. Read the passage below and fill in the blanks using the following words.         bottom automatically view top date page numbers         Headers and Footers are inserted on         every page of the document. To insert a Header and Footer one must click         the menu. Besides typing your name, you can also         insert the and the         The Header appears at the |   |
|    | ii)                                                    | <ul> <li>Tick (♥) the correct statement:</li> <li>This examination paper has both Headers and Footers.</li> <li>This examination paper has no Headers and Footers.</li> <li>This examination paper has only Footers.</li> </ul>                                                                                                    | 6 |

|     | iii)                                                                              | Tick ( $\checkmark$ ) the statement that best describes the button shown on the right. The button is found in the Header and Footer toolbar.                                                                                                    |  |  |  |  |  |
|-----|-----------------------------------------------------------------------------------|----------------------------------------------------------------------------------------------------|--|--|--|--|--|
|     |                                                                                   | <ul> <li>It is used to switch between the Header and the Footer.</li> <li>It is used to close the Header and Footer toolbar.</li> <li>It is used to insert a rectangle in the Footer.</li> </ul>                                                                                                    |  |  |  |  |  |
| (b) |                                                                                   | After <b>Spell Checking</b> the text, David was told to use the <b>Find and Replace</b> feature. The teacher noticed that he typed the word <b>'nights'</b> instead of <b>'knights'</b> in the entire document.                                                                                                    |  |  |  |  |  |
|     | i)                                                                                | Explain why the <b>Spell Checker did not find this mistake</b> .                                                                                                    |  |  |  |  |  |
|     | ii)                                                                               | Part of the Find and Replace dialogue window is shown below.  Replace Find What: Find What: Cancel                                                                                                    |  |  |  |  |  |
|     |                                                                                   | Reglace With:     Image: Constraint of the second second sec |  |  |  |  |  |
|     |                                                                                   | <ol> <li>Write down the words 'knights' and 'nights' in their appropriate text<br/>boxes in the window above.</li> </ol>                                                                                                    |  |  |  |  |  |
|     |                                                                                   | <ul> <li>2. In the box on the right, write down the name of the button that he must click to change one word at a time.</li> </ul>                                                                                                    |  |  |  |  |  |
| (c) |                                                                                   | David wants to <b>insert pictures</b> of grandmasters<br>into his project. What <b>input device</b> must he use<br>to quickly copy the pictures into the computer?1                                                                                                    |  |  |  |  |  |
| (d) |                                                                                   | David moved the cursor to the beginning of a sentence as shown below.                                                                                                    |  |  |  |  |  |
|     |                                                                                   | the grandmaster died. The new grandmaster was                                                                                                    |  |  |  |  |  |
|     | i) What will happen to the sentence if the <b>Page Break</b> command is selected? |                                                                                                    |  |  |  |  |  |
|     | ii)                                                                               | From the following list of menus, write down<br>the <b>name of the menu</b> where the <b>Page Break</b><br>command is found.                                                                                                    |  |  |  |  |  |
|     |                                                                                   | File Edit View Insert Format                                                                                                    |  |  |  |  |  |
| (e) |                                                                                   | In his project David has also used Bulleted Lists.Write down one page number from this examination<br>paper where you can find a bulleted list.Page No: 1                                                                                                    |  |  |  |  |  |

Rebecca is using the **Spreadsheet program** to work out the **Annual Sales** for her father's Ice Cream factory. The table below shows the sales of Ice Cream for four quarters of a certain year (1quarter is a period of 3 months).

|    | A                            | B            | U U          | U            | E has        |  |  |
|----|------------------------------|--------------|--------------|--------------|--------------|--|--|
| 1  | My Favourite Ice Cream Store |              |              |              |              |  |  |
| 2  | Annual Sales                 |              |              |              |              |  |  |
| 3  |                              |              |              |              |              |  |  |
| 4  |                              | 1st Qtr      | 2nd Qtr      | 3rd Qtr      | 4th Qtr      |  |  |
| 5  | Chocolate                    | Lm 15,000.00 | Lm 18,000.00 | Lm 20,000.00 | Lm 19,000.00 |  |  |
| 6  | Peach                        | Lm 8,000.00  | Lm 10,000.00 | Lm 15,000.00 | Lm 12,000.00 |  |  |
| 7  | Butter Pecan                 | Lm 5,000.00  | Lm 6,000.00  | Lm 6,000.00  | Lm 5,000.00  |  |  |
| 8  | Vanilla                      | Lm 2,000.00  | Lm 4,000.00  | Lm 6,000.00  | Lm 5,500.00  |  |  |
| 9  | Cherry                       | Lm 10,000.00 | Lm 10,000.00 | Lm 12,000.00 | Lm 11,500.00 |  |  |
| 10 | Strawberry                   | Lm 3,500.00  | Lm 3,600.00  | Lm 4,000.00  | Lm 3,200.00  |  |  |
| 11 |                              | 2            |              |              |              |  |  |
| 12 | Total Sales                  | Lm 43,500.00 | Lm 51,600.00 | Lm 63,000.00 | Lm 56,200.00 |  |  |
| 13 | Least Sales Amount           | Lm 2,000.00  | Lm 3,600.00  | Lm 4,000.00  | Lm 3,200.00  |  |  |
| 14 | <b>Highest Sales Amount</b>  | Lm 15,000.00 | Lm 18,000.00 | Lm 20,000.00 | Lm 19,000.00 |  |  |
| 15 | Average Sales Amount         | Lm 7,250.00  | Lm 8,600.00  | Lm 10,500.00 | Lm 9,366.67  |  |  |
| 16 |                              |              |              |              |              |  |  |

(a) Using your knowledge of spreadsheets, write the formulas which were used by Rebecca to obtain the following results:

- i) The **Total Sales** for 1<sup>st</sup> quarter in cell B12:
- ii) The Lowest Sales Amount in cell E13:
- iii) The Highest Sales Amount in cell C14:
- iv) The Average Sales in cell D15:
- v) The Total Annual Sales:
- (b) The values shown in the spreadsheet are in Maltese currency and are

formatted to decimal place/s.

(c) Rebecca **sorted** the data in Rows 5 to 10 in **Ascending order**. In the spaces on the right, write down how the data in cells A5 to A10 would appear.

| _ decimal place/s. |    |  |   |  |
|--------------------|----|--|---|--|
| Γ                  |    |  | 1 |  |
|                    | 5  |  |   |  |
|                    |    |  |   |  |
|                    | 6  |  |   |  |
|                    | 7  |  |   |  |
|                    | 8  |  |   |  |
|                    | 9  |  |   |  |
|                    | 10 |  |   |  |

3

1

2

2

2

2

|     | (d) |      | columns                                                                                                    | <pre>nts to insert a column between s A and B. In which column must she ne cursor to insert the new column? Column</pre> | _ 1 |  |
|-----|-----|------|----------------------------------------------------------------------------------------------------|----------------------------------------------------------------------------------------------------|-----|--|
|     | (e) | i)   | page. W                                                                                                    | the spreadsheet picture on the previous<br>/hat type of <b>paper Orientation</b> should<br>                              | 1   |  |
|     |     | ii)  | What do you think <u>might happen</u> if she decides to <b>print the spreadsheet</b> using the other paper Orientation?                        |                                                                                                    |     |  |
|     |     | iii) | have a f                                                                                                    | button from a toolbar must she click to<br>inal <b>look at the spreadsheet before</b><br>y <b>printing it</b> ?          | 2   |  |
| 5   |     |      |                                                                                                    | is using the <b>Desktop Publishing</b> (DTP) program to prepare a for the school concert.                                |     |  |
|     | (a) |      | importa                                                                                                    | gram on the right shows some<br>nt <b>tool buttons</b> that are<br>e in the DTP program.                                 |     |  |
|     |     |      | Choose any FOUR buttons and for each<br>chosen button write a short sentence to<br>describe what it is used for.<br>One has been done for you. |                                                                                                    |     |  |
|     |     |      | Button<br>letter                                                                                                    | Short Description                                                                                                    |     |  |
| e — |     | e    | This button is used to draw a straight line using the mouse.                                                                                   |                                                                                                    |     |  |
|     |     | ii)  |                                                                                                    |                                                                                                    |     |  |
|     |     | iii) |                                                                                                    |                                                                                                    | 2   |  |
|     |     | iv)  |                                                                                                    |                                                                                                    | 2   |  |
|     |     | v)   |                                                                                                    |                                                                                                    | 2   |  |
|     |     |      |                                                                                                    |                                                                                                    | 2   |  |

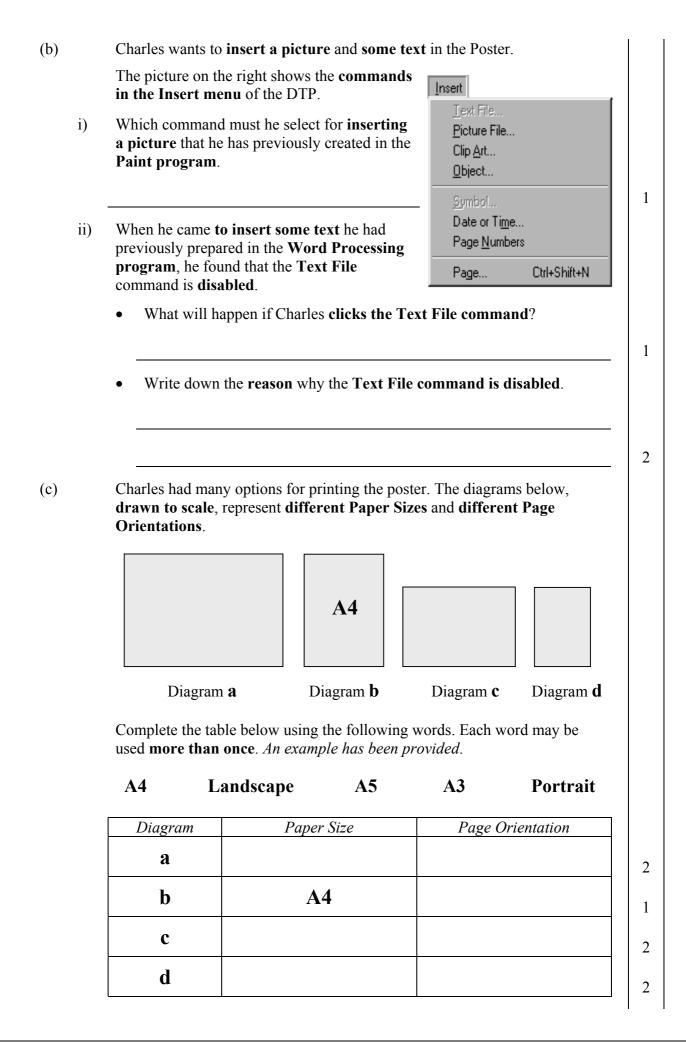

Anne opened the **Presentation program** (PowerPoint) 6 (a) and then **imported the clipart** picture shown on the right. She then transformed the picture. Write down two ways in which the picture may be transformed. Number 1 has been provided as an example. 1. *Re-size the picture* 3 2. 2 (b) On another occasion Anne drew the following picture using the Presentation program. To draw the picture she used tools from the **Drawing Toolbar** and the Drawing+ Toolbar shown below. Drawing Toolbar Drawing+ Toolbar i) Draw the button from the Drawing Toolbar she used to draw: One window of the house. 1 The ground and cliff. 1 The leaf part of the tree. 1 Draw the two buttons she used to draw the **arched** ii) door of the house. 2 (c) Look again at the picture and toolbars above. She drew one small tree from a number of drawing elements and made two other copies of the tree. i) What is the name of the button from the Drawing+ Toolbar she used to turn all the elements into a single object? 2 Write down the name of the button from the Drawing+ Toolbar she used to ii) make a copy of the tree leaning the other way. 2 What is the name of the button from the Drawing+ Toolbar she used so that iii) the tallest tree is overlapping over the one next to it?